| 🙋 IES Client v8.29  |                       |                  |         |                                                 |   | Z                     |
|---------------------|-----------------------|------------------|---------|-------------------------------------------------|---|-----------------------|
| Help Subnik Quit Ru | nctions Commands      |                  |         |                                                 |   |                       |
| B                   | ۹                     | ♥ ∅ «            | »       | a <b>r e</b>                                    | 0 | <ul> <li>×</li> </ul> |
|                     | REPORT WARE           | EHOUSE:          | Trails  | _                                               |   |                       |
|                     |                       |                  |         |                                                 |   |                       |
|                     | Trial Balance         | Generic Data Tra |         | Application Audit Trail                         |   |                       |
|                     | General Ledger        |                  | By User | General Ledger, by Period                       |   |                       |
|                     | AP Creditors          |                  | ByDate  | General Ledger, by Day                          |   |                       |
|                     | AR Debtors<br>M Stock |                  |         | AP Creditors, by Period<br>AP Creditors, by Day |   |                       |
|                     | IV DELAS              |                  |         | AR Debtors, by Period                           |   |                       |
|                     |                       |                  |         | AR Debtore, by Day                              |   |                       |
|                     |                       |                  |         | IV Block, by Period                             |   |                       |
|                     |                       |                  |         | M Stock, by Day<br>Elixed Assets                |   |                       |
|                     |                       |                  |         | Job Costina                                     |   |                       |
|                     | Transaction Duill     | Value Search     |         | System Check                                    |   |                       |
|                     |                       |                  |         |                                                 |   |                       |
|                     | Drill                 |                  | Bearth  | Health Checks                                   |   |                       |
|                     |                       |                  |         |                                                 |   |                       |
|                     |                       |                  |         |                                                 |   |                       |
| 50                  |                       |                  |         |                                                 |   |                       |
| e                   |                       |                  |         |                                                 |   |                       |
| E                   |                       |                  |         |                                                 |   |                       |
|                     |                       |                  |         |                                                 |   |                       |

Slide notes: General Ledger Audit Trails can be performed from the Report Warehouse at the Audit Trails section, and can also be performed from the Ledger menu.

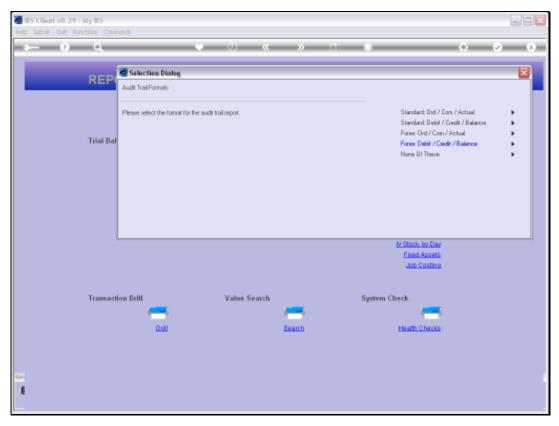

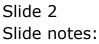

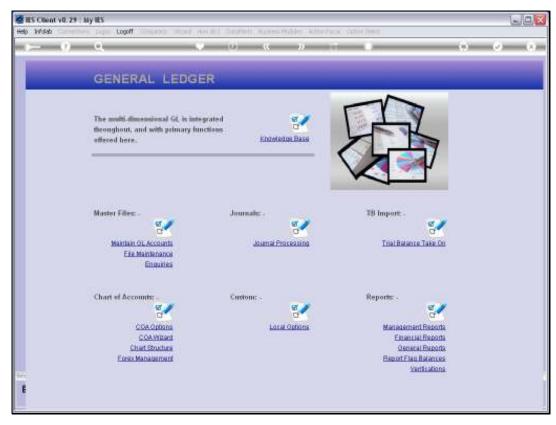

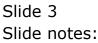

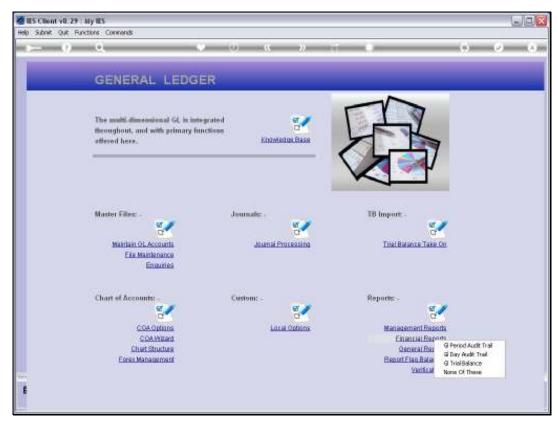

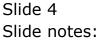

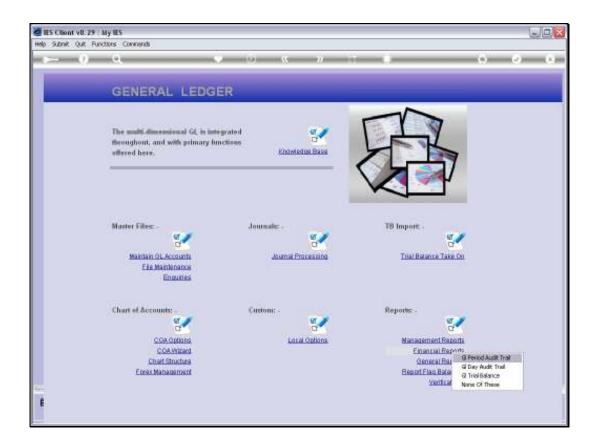

Slide notes: Audit Trails can also be performed from the Ledger Master screens, but in this case we are looking at the bulk options that can print any selection of GL Accounts.

| 🙋 IES Client v8.29 : My IES            |                                                                              |                                                                                                    |                  |
|----------------------------------------|------------------------------------------------------------------------------|----------------------------------------------------------------------------------------------------|------------------|
| Help Subnik Quit Functions Com         |                                                                              |                                                                                                    |                  |
| <u>به وا</u>                           | • 0 « » it 🗉                                                                 | () (V                                                                                                    | × -              |
| GEN                                    | Selection Dialog<br>Audi Trail Formate                                       |                                                                                                    |                  |
| The ma<br>through<br>offered<br>Master |                                                                              | Standard: Dei / Doni / Actual<br>Standard: Debil / Deolf / Balance<br>Fore: Ord / Con / Actual<br>Fore: Debit / Conf. / Balance<br>None DI These | 5<br>5<br>5<br>5 |
| ж                                      | intain OL Accounts Journal Processing Trial<br>Eile Maintanance<br>Enguities | Balance Take On                                                                                                    |                  |
|                                        | COAV/trant<br>Chart Structure                                                | accement Reports<br>Emercial Reports<br>General Reports<br>Unit Flam Balances<br>Verifications                                                   |                  |

Slide notes: The Forex options are targeted for Forex managed GL Accounts, and there are 2 primary formats. We start with the Order / Commit / Actual format.

| 🖉 IES Client v8.29 : My IES       |                      |                                                                                  |                    |                       |
|-----------------------------------|----------------------|----------------------------------------------------------------------------------|--------------------|-----------------------|
| Help Subnik Quit Functions Commer | nds                  |                                                                                  |                    |                       |
| به وه سره                         | , v                  | 0 <b>« »</b> :                                                                   |                    | 6 Ø 8                 |
|                                   |                      | Values to use for General Ledger<br>Forex Audit Trail Printing                   | _                  |                       |
|                                   |                      | 701 2010 (p 114)<br>701 2010 (p 114)<br>A4                                       |                    |                       |
|                                   | Transaction Sequence | Hewpege Each Account?  Onlt CH Accts  Onlt Zero Novement  Logical Contre  normal | •                  |                       |
|                                   | Data Selector        | ledger-from-to-fx ACCOUNT RANGE Po                                               | tient              |                       |
|                                   |                      |                                                                                  |                    |                       |
| Session Infor Terry is using IES  |                      |                                                                                  |                    |                       |
| B                                 | Application Wizard   | > Forex Account(s) Audit Treat                                                   | 6 PMREPEXEC-1FX-CS | O 2010/07/18 10:33.52 |

Slide notes: With all the Audit Trail options, we can select the Period Range that we wish to include, and we can choose to omit Control Accounts and Zero Movement Accounts, or we can decide to include them. Each of these fields have help if we are unsure of what they are for. The defaults that are first provided by the system are the most commonly used choices.

| 🙋 IES Client v0. 29 : My IES        |                                                                                                |                                       |
|-------------------------------------|------------------------------------------------------------------------------------------------|---------------------------------------|
| Help Subnik Quit Functions Commands |                                                                                                |                                       |
| File To Select                      |                                                                                                |                                       |
| Period To<br>Print Size             | 701 2010 (p 114)                                                                               |                                       |
| Transaction Sequence                | Newpege Each Account?     Onit CH Accis     Onit CH Accis     Onit CH Accis     Logical Contre | -                                     |
| Session Info Terry is using IE5     | Ext Ned                                                                                        |                                       |
| 🗊 📰 Application Vitzard             | 🚡 Forex Account(s) Austi Treil 🤼 F                                                             | NREFEXEC-1FX-CS 🚫 2010/07/18 10:33:52 |

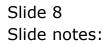

| 🖉 IES Client v8.29 : My IES         |                                                                                                    |                        |             |
|-------------------------------------|----------------------------------------------------------------------------------------------------|------------------------|-------------|
| Help Subnik Quik Functions Commands |                                                                                                    |                        |             |
| • 0 Q                               | • () « »                                                                                                    | -ii                    | (*) (*) (*) |
|                                     | Values to use for General Ledge<br>Forex Audit Trail Printing                                                                                                    |                        |             |
|                                     | Leiger-1x<br>File To Select Leigermast<br>Period From 7ul 2010 (p 114)<br>Period To<br>113<br>Period To<br>114                                                                                                    | •                      |             |
|                                     | In the second second se |                        |             |
| 1788 DOM                            | Data Selector ledger-from-to-fx ACCOUNT PAIN                                                                                                    | e POPEX                |             |
|                                     |                                                                                                    |                        |             |
| Session Info Terry is using IE5     |                                                                                                    |                        |             |
|                                     | Witzard 🏠 Forex Account(s) Audit T                                                                                                    | nal 🤼 FMREPEXEC-1FX-CS |             |

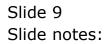

| 🙋 IES Client v8.29 : My IES        |                                       |                                                                                                    |                    |       |
|------------------------------------|---------------------------------------|----------------------------------------------------------------------------------------------------|--------------------|-------|
| Help Subnik Quik Functions Command | 8                                     |                                                                                                    |                    |       |
| <u>ب</u> و م                       |                                       | 0 « » :                                                                                                    |                    | 0 Ø 0 |
|                                    |                                       | Values to use for General Ledger<br>Forex Audit Trail Printing                                                                                     | _                  |       |
|                                    | Period From                           | Indiget-fx<br>Indigetmast<br>Jul 2010 (p 114)<br>Jul 2010 (p 114)<br>Ad<br>Ad<br>Vide<br>© Onk CM Acols<br>© Onk Zeroldovenent<br>© Logical Contre | ×                  |       |
|                                    | Transaction Sequence<br>Data Selector | normal<br>ledger-from-to-fx ACCOUNT RANGE P                                                                                                    | IFEX I             |       |
|                                    |                                       | Est                                                                                                    | Ned                |       |
|                                    |                                       |                                                                                                    |                    |       |
| Session Infor Terry is using IES   | Application Witzard                   | The Forex Account(s) Audit Trail                                                                                                    | C PMREPEXEC-1FX-CS |       |

Slide notes: This option also offers a choice between a narrow A4 format, which does not include all the usual columns, and the 'wide' choice.

| 😹 IES Client v8.29 : My IES           |                                                                                    |                                        |
|---------------------------------------|------------------------------------------------------------------------------------|----------------------------------------|
| Help Subnik Quit Functions Commands   |                                                                                    |                                        |
| € Q                                   | 76 <b>« »</b> ()                                                                   |                                        |
|                                       | Values to use for General Ledger<br>Forex Audit Trail Printing                     |                                        |
| -<br>File To Select                   | leágez-fz<br>leágeznast                                                            |                                        |
|                                       | 7ul 2010 (p 114)<br>7ul 2010 (p 114)<br>Wide                                       |                                        |
|                                       | Newpage Sach Account?     Onit Chi Accos     Onit Zero Novement     Logiosi Contre |                                        |
| Transaction Sequence<br>Data Selector | normal<br>ledger-from-to-fx ACCOUNT RANGE FOREX                                    |                                        |
|                                       | Est Ned                                                                            |                                        |
|                                       |                                                                                    |                                        |
|                                       |                                                                                    |                                        |
| Session Infor Terry is using IES      |                                                                                    |                                        |
| 🗐 🚍 Application Waard                 | 🏠 Fores Account(s) Audit Treil 👘                                                   | FMREFEXEC-1FX-CS O 2010/07/18 10:34:00 |

Slide 11 Slide notes:

| 🙋 IES Client v8.29 : My IES         |                                                                                   |                              |
|-------------------------------------|-----------------------------------------------------------------------------------|------------------------------|
| Help Subnik Quit Functions Commands |                                                                                   |                              |
| ə (Ə) Q                             | • 73 <b>« »</b> 0 •                                                               | 6 Ø 8                        |
|                                     | Values to use for General Ledger<br>Forex Audit Trail Printing                    |                              |
| File To S                           | Refyer-fx<br>Refyermast                                                           |                              |
| Perio                               | Ton 701 2010 (p 114)<br>dTo 701 2010 (p 114)<br>Stee Wide V                       |                              |
|                                     | Hewpege Each Account?     Onit Of Accts     Onit Zero Novement     Logical Contre |                              |
| Transaction Seque<br>Data Set       | normal<br>com ledger-from-to-fx ACCOUNT FAMOE FOREX                               |                              |
|                                     | Ealt Ned                                                                          |                              |
|                                     |                                                                                   |                              |
|                                     |                                                                                   |                              |
|                                     |                                                                                   |                              |
| Session Infor Terry is using IES    | Forex Account(s) Aust Trail 55 FIREFEXEC-1FX-CS                                   | <b>⊗</b> 2010.07/18 10:34.03 |

Slide 12 Slide notes:

| 🙋 IES Client v8.29 : My IES                                           |                                                                                                    |                           |                         |
|-----------------------------------------------------------------------|----------------------------------------------------------------------------------------------------|---------------------------|-------------------------|
| Help Subnik Quit Functions Commands                                   |                                                                                                    |                           |                         |
| Help Submit Quit Runctions Commands                                   | Values to use fee General Ledger<br>Forex Audit Trail Printing<br>Deliger-fx<br>Todyceresst<br>701 2010 (p 114)<br>701 2010 (p 114)<br>701 2010 | *<br>*                    | <ul> <li>✓ 8</li> </ul> |
| Transaction Sequen<br>Data Select<br>Session Infor Terry is using IES | Logical Contro      Increased     Jodger-from-to-fx ACCOUNT PANNE POPEX      Exit the                                                                                                    |                           |                         |
| 🗐 📰 Application VMzard                                                | 🏠 Forex Account(s) Austi Trea                                                                                                    | 3, FINREFEXEC-1FX-CS 🚫 20 | 10/07/18 10:34:06       |

Slide 13 Slide notes:

| 🖉 IES Client v8.29 : My IES      |                                       |                                                                                             |                    |                       |
|----------------------------------|---------------------------------------|---------------------------------------------------------------------------------------------|--------------------|-----------------------|
| Help Subnik Quit Functions Comma | nds                                   |                                                                                             |                    |                       |
| ə (Ə) Q                          | •                                     |                                                                                             |                    | ⇔ ⊗ ×                 |
|                                  | Period To<br>Pvint Size               | 741 2010 (p 114)<br>741 2010 (p 114)<br>Vide<br>• Newpage Each Account?<br>• One: Cel Accts | ×                  |                       |
|                                  | Transection Sequence<br>Data Selector | ✓ Onit Zero Novement<br>✓ Logical Contra<br>normal<br>ledger-from-to-fix<br>Ext             | •                  |                       |
|                                  |                                       |                                                                                             |                    |                       |
| Session Infor Terry is using IES |                                       |                                                                                             |                    |                       |
|                                  | Application Witzard                   | 🏠 Forex Account(s) Audit Trail                                                              | C PAREFEXEC-1FX-CS | O 2010/07/18 10:34.08 |

Slide notes: The default Data Selector offered here will target Forex Managed Accounts, but a different Data Selector may be chosen.

| S Client v8.29<br>Subrik Quit Run          | 10000                                 |                                                                                                    |                           |                                                        |       |
|--------------------------------------------|---------------------------------------|----------------------------------------------------------------------------------------------------|---------------------------|--------------------------------------------------------|-------|
| - 9                                        | а •                                   | (i) (c)                                                                                                    |                           | (i) (i)                                                |       |
|                                            | IES REPORTS AND Q                     | UERIES: - I                                                                                                    | User Instruction          | 5                                                      |       |
| NAME:                                      | ISBN SELECTED REPORT                  | 1.0                                                                                                    | 5; _ ADAPT DATA SELEC     | TION at prompts are present.<br>How to anteenty O-CCCC |       |
| 4+01                                       | CHOOSE VERSION                        |                                                                                                    | Selection Tip             | By Choice                                              | Ĭ.    |
|                                            |                                       |                                                                                                    | L Account From 9          | a                                                      |       |
| Report Versials                            | ayaCen                                |                                                                                                    | Z Account To 8            | z1                                                     |       |
|                                            |                                       |                                                                                                    | 3 Currency + >            | 11                                                     |       |
| Format<br>Coality<br>File Topo<br>Tamatate | CHOOSE SETTINGS                       |                                                                                                    | × Ber familier i Sa Lie J |                                                        |       |
|                                            | 0                                     |                                                                                                    | 81891-11-15011-1          |                                                        |       |
|                                            | EDONE EThelice                        |                                                                                                    |                           |                                                        |       |
| Date Sector                                | ledger-from to-fic account manage put | 12 8                                                                                                    | S: _ Record               | C OPEN Reconits only                                   |       |
| 41 -                                       | TO & MAIL THE RESULTS MUST FOR        |                                                                                                    | Select                    | CLOSED Records Only<br>GINER                           |       |
| Mai Tp                                     |                                       |                                                                                                    |                           |                                                        |       |
|                                            | report by mail                        |                                                                                                    |                           |                                                        |       |
| Mensinge Doub                              | report by mail                        | 1                                                                                                    | 7: _ CHOOSE NEXT          |                                                        | 11823 |
|                                            |                                       | a de la compañía de la compañía de la |                           |                                                        |       |
|                                            |                                       |                                                                                                    |                           |                                                        |       |

Slide notes: We can also change the Range by indicating a specific FROM and TO Account, if we wish, and we can also select a specific Currency if we wish. In this case, we will accept the wildcards as offered.

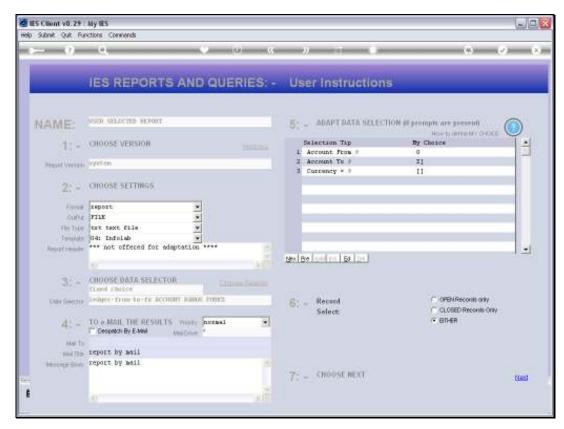

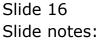

| ES Client v8.29 : My IES                 | and a literat line dr.1. Salation                                                                          | Automatical and a state from a               | in Salad            |                     |
|------------------------------------------|----------------------------------------------------------------------------------------------------|----------------------------------------------|---------------------|---------------------|
| Help Infolds Connections Logor Logoff Co |                                                                                                    | Austress Modules Actorificitie Opt     (/ )) |                     | 0 Ø Ø               |
|                                          |                                                                                                    | se for General Ledger<br>Trail Printing      |                     |                     |
|                                          | Reformation<br>File To Select<br>Period Float<br>Period To<br>Period To<br>Priod To<br>File State<br>Wilde |                                              | _                   |                     |
|                                          | Newpage 50<br>♥ Onit Cit Ao<br>♥ Onit ZeroM<br>♥ Logical Cont                                              | ots<br>lovement                              |                     |                     |
|                                          | Transaction Sequence notaal<br>Data Selector ledger-from                                                   | -to-fx ACCOUNT RANGE FOREX                   |                     |                     |
|                                          |                                                                                                    | Est Ne                                       | ai                  |                     |
|                                          |                                                                                                    |                                              |                     |                     |
|                                          |                                                                                                    |                                              |                     |                     |
| Session Infor Terry is using IES         |                                                                                                    | -                                            |                     | -                   |
| Ø 51 ×                                   | epilication Witzard 🏾 🚡                                                                                    | Forex Account(s) Audit Treil                 | D. FMREPEXEC-1FX-CS | 2010/07/18 10:34:12 |

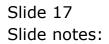

| 🖉 IES Client v8.29 : My IES                                       |                                                                                                    |
|-------------------------------------------------------------------|----------------------------------------------------------------------------------------------------|
| Help Infolab Connections Logon Logoff Companion Witzerd How do I  | DataMarts Business Nodules Action Focus Option Select                                                                                                    |
| Help Infoldeb Connections Logon Logoff Companion Witcard How do 1 | Detaillarts Business Modules Action Focus Option Select                                                                                                    |
| Transection<br>Der                                                | Vene<br>27.0.01/birdge/F1054008052.DXT<br>Open Close Publish<br>CPEN to spenithe File, or CLOSE to quilt this function, or<br>LEP/to store the Report in the Report wavehouse. |
| Session Infor Terry is using IES                                  |                                                                                                    |
| 🗐 📰 Application Vitzard                                           | Forex Account(s) Aut Trail 5. PMREPEXEC-1FX-CS O 2010/07/18 10:34:13                                                                                                    |

Slide 18 Slide notes:

| 🕃 T1554   | 1038052.TXT - Notepad      |                      |                                  |         |                 |                     |               |
|-----------|----------------------------|----------------------|----------------------------------|---------|-----------------|---------------------|---------------|
| File Edit | Format View Help           |                      |                                  |         |                 |                     |               |
| 1         |                            |                      |                                  |         |                 |                     |               |
|           |                            |                      | my Hoops Inc.                    |         |                 |                     |               |
|           |                            |                      | : 10101062 - 00                  |         |                 |                     |               |
|           | GENE                       | RAL LEDGER TRAS      |                                  | LISTING | A T Jul 2010 to | Jul 2010 as printed | on 18/07/2010 |
| Dat.e     | Transaction Detail         | Other Side Of Entry  | Dog #                            |         | Ordered Fores   | Committed Fores     | Actua         |
|           | Balance B/F<br>Consultancy | L: 10000006          | 10-091                           |         | a               | 0<br>0              |               |
|           | USD ********* Closing      | Ralance For Jul 2010 |                                  |         | a               | a                   |               |
|           |                            |                      |                                  |         | a               | a                   |               |
|           |                            |                      |                                  |         |                 |                     |               |
|           |                            | Account Wonder       | my Hoops Inc.<br>r : 1070 - Cash |         |                 |                     |               |
|           | GENE                       | RAL LEDGER TRAS      |                                  | LISTING | A 7 Jul 2010 to | Jul 2010 as printed | on 18/07/2010 |
| Date      | Transaction Detail         | Other Side Of Entry  | Dog #                            |         | Ordered Fores   | Committed Fores     | Actua         |
| 19/07/10  | Balance B/F<br>Receipt     | L: 10000006          | 10-092                           |         | 0<br>0          | 0<br>0              |               |
|           | USD ********* Closing      | Ralance For Jul 2010 |                                  |         | a               | a                   |               |
|           |                            |                      |                                  |         | a               | a                   |               |
|           |                            |                      |                                  |         |                 |                     |               |
|           |                            |                      |                                  |         |                 |                     |               |
|           |                            |                      |                                  |         |                 |                     |               |
|           |                            |                      |                                  |         |                 |                     |               |
|           |                            |                      |                                  |         |                 |                     |               |
|           |                            |                      |                                  |         |                 |                     |               |

Slide notes: This format includes a view of Orders in process, by showing Amounts on Order in the Ordered Column, Goods Received in the Committed Column, and Invoices plus all normal Journal Amounts in the Actual Column.

| 🕃 T1554   | 038052.TXT - Notepad       |                     |                                     |        |                    |                       |                |
|-----------|----------------------------|---------------------|-------------------------------------|--------|--------------------|-----------------------|----------------|
| File Edit | Format View Help           |                     |                                     |        |                    |                       |                |
|           |                            | Account Sumber      | my Hoops Inc.<br>: 10101062 - CON   |        |                    |                       |                |
|           | GENERA                     | L LEDGER TRAS       | ROITJAR                             | LISTIN | 1 6 A 7 Jul 2010 c | o Jul 2010 as printed | om 10/07/2010  |
| Date      | Transaction Detail         | Other Side Of Entry | Dec #                               |        | Ordered Fores      | Committed Fores       | Actua          |
| 19/07/10  | Balance B/F<br>Consultancy | L: 10000006         | 10-091                              |        | a<br>a             | a<br>a                |                |
|           | USD ********* Closing Bala | nce For Jul 2010    |                                     |        | a                  | a                     |                |
|           |                            |                     |                                     |        | a                  | ٥                     |                |
|           |                            | Account Number      | may Hoops Inc.<br>r : 1070 - Cash I |        | 6 A 7 Jul 2010 c   | . Tul 1010 as voicead | ar 19403 (2010 |
| Dat.e     | Transaction Detail         | Other Side Of Entry | Dog #                               |        | Ordered Fores      | Committed Fores       | Actua          |
| 19/07/10  | Balance B/F<br>Receipt     | L: 10000006         | 10-092                              |        | a<br>a             | a<br>a                |                |
|           | USD ********* Closing Bala | nce For Jul 2010    |                                     |        | a                  | a                     |                |
|           |                            |                     |                                     |        | a                  | a                     |                |
|           |                            |                     |                                     |        |                    |                       |                |
|           |                            |                     |                                     |        |                    |                       |                |
|           |                            |                     |                                     |        |                    |                       |                |
|           |                            |                     |                                     |        |                    |                       |                |

Slide 20 Slide notes: Slide 21 Slide notes:

| Access Subar                                                                            | ny Houpe Inc.<br>: 10101052 - Gomputingty                   |                                                        |                                                           |                                                                                              |                            |
|-----------------------------------------------------------------------------------------|-------------------------------------------------------------|--------------------------------------------------------|-----------------------------------------------------------|----------------------------------------------------------------------------------------------|----------------------------|
| 3 330533 TRAN<br>Other Side Of Inday                                                    | BAGTION LISTI                                               | FG AT Jul 2010 to<br>Deduced Forms                     | Jul 2010 as printed as :<br>Committed Fores               |                                                                                              | Page 00001<br>Datch # Neys |
| <u> </u>                                                                                |                                                             |                                                        |                                                           |                                                                                              |                            |
| 1: 10000000                                                                             | 10-081                                                      | 0                                                      | 0                                                         | 0<br>-160                                                                                    | 77-1007 10000370141        |
| nica Yoz Jai 2010                                                                       |                                                             |                                                        |                                                           | -140                                                                                         |                            |
|                                                                                         |                                                             | p                                                      |                                                           | -140                                                                                         |                            |
| lacensed Dankar                                                                         | ay Koupa Loc.<br>: 1070 - Gash Jacaiwad                     |                                                        | Jal 2010 es actistat en                                   |                                                                                              | 6-cm 0.00.02               |
| Leconard Banker<br>Jeconard Banker<br>3 3 3 0 5 3 7 7 8 8<br>Oblast Sids Of Robert      | : 1070 - Gasta Jaccelwed<br>BAGTIOF LIBTI<br>Doc F          | FG &T Jul 2010 to<br>Dadward Forms                     | Jui 2010 un printeri co<br>Domnitted Fores                | 18707/2010<br>Actual Fores                                                                   | Babch # Keys               |
| Account Basher                                                                          | : 1070 - Gash Jacained                                      | TG AT Jul 2010 to<br>Dzdered Fores                     | Jul 2010 as printer as<br>Camilted fores                  | 1970772010<br>Arbuil Pores                                                                   | Babch # Keys               |
| Account Basher<br>Account Basher<br>3 3 3 0 6 3 3 7 3 4 8<br>Other Side Of Entry        | : 1070 - Gasta Jaccelwed<br>BAGTIOF LIBTI<br>Doc F          | FG &T Jul 2010 to<br>Dadward Forms                     | Jui 2010 un printeri co<br>Domnitted Fores                | 18/01/2010<br>Actual Forms<br>                                                               | Babch # Keys               |
| Accreate Banders<br>Accreate Banders<br>3 3 3 0 6 3 3 7 3 4 10<br>Othur: Sida Of Robers | : 1070 - Carb. Jacaired<br>8 A G T I O W J I 8 T I<br>Boc D | EFG & T Jul 2010 to<br>Dathered Forme<br>D             | Jul 2010 us printus an<br>Cauditud Forus<br>              | 18/01/2010<br>Actual Forms<br>                                                               | Batch # Keys               |
| Leconat Babar<br>3 3 3 0 5 3 3 7 3 4 8<br>9than Bids Di Zoher<br>3: 1000000             | : 1070 - Carb. Jacaired<br>8 A G T I O W J I 8 T I<br>Boc D | EFG & T Jul 2010 to<br>Dzdwrwd Forws<br>D              | Jul 2010 as printer as<br><u>Paulited Fores</u><br>0<br>0 | 18/07/2010<br><u> <u> <u> </u> <u> </u> <u> </u> <u> </u> <u> </u><br/><u> </u><br/></u></u> | Batch # Keys               |
| Leconat Bankar<br>3 3 3 0 5 3 3 7 3 4 8<br>966ar Bida Di Zoher<br>3: 1000000            | : 1070 - Carb. Jacaired<br>8 A G T I O W J I 8 T I<br>Boc D | ГГС & Т. Эні 2010 to<br><u>Оховича Гогик</u><br>0<br>0 | Jui 2010 as printari co<br>Comittud forme<br>D<br>D<br>D  | 18/07/2010<br><u>Advini Fores</u><br>200<br>37<br>238                                        | Batch # Keys               |
| Leconat Bankar<br>3 3 3 0 5 3 3 7 3 4 8<br>966ar Bida Di Zoher<br>3: 1000000            | : 1070 - Carb. Jacaired<br>8 A G T I O W J I 8 T I<br>Boc D | ГГС & Т. Эні 2010 to<br><u>Оховича Гогик</u><br>0<br>0 | Jui 2010 as printari co<br>Comittud forme<br>D<br>D<br>D  | 18/07/2010<br><u>Advini Fores</u><br>200<br>37<br>238                                        | Batch # Keys               |

Slide notes: It is a wide print format, with more information on the right hand side.

| 🙋 IES Client v8.29 : My IES     |                                  |                      |                |                                                                                                    |                                    |     |
|---------------------------------|----------------------------------|----------------------|----------------|----------------------------------------------------------------------------------------------------|------------------------------------|-----|
| Help Subnit Quit Functions Comm | ends                             | •                    | » T            |                                                                                                    |                                    | 0 0 |
|                                 |                                  | , o «                | <i>n</i> 51    |                                                                                                    | 0                                  | V V |
| GEN                             | 🖉 Selection Dialog               |                      |                |                                                                                                    |                                    |     |
| GEI                             | Audit Trail Formate              |                      |                |                                                                                                    |                                    |     |
|                                 | Please select the format for the | and the lower t      |                | Su SuSU_SU_SU_SU_SU_SU_SU_S | d / Done / Actual                  |     |
| The mo                          | Prease sereou drie romacitor me  | could in der region. |                | Standard: De                                                                                                    | ibit / Dredit / Balance            |     |
| through                         |                                  |                      |                | Fores Ord /<br>Fores Dabit                                                                                                    | Con / Actual<br>/ Credit / Balance |     |
|                                 |                                  |                      |                | None Di The                                                                                                    |                                    |     |
|                                 |                                  |                      |                |                                                                                                    |                                    |     |
|                                 |                                  |                      |                |                                                                                                    |                                    |     |
|                                 |                                  |                      |                |                                                                                                    |                                    |     |
| Master                          |                                  |                      |                |                                                                                                    |                                    |     |
|                                 | intain OL Accounts               | lauread O            | racessing      | Trial Balance Tak                                                                                                    | . 0                                |     |
|                                 | Elle Maintenance                 | asserted P           | IN CASE OF THE | That Balance Tax                                                                                                    | <u>e 1011</u>                      |     |
|                                 | Enquiries                        |                      |                |                                                                                                    |                                    |     |
|                                 |                                  |                      |                |                                                                                                    |                                    |     |
| Chart of                        | Accounts: -                      | Custom: -            |                | Reports: -                                                                                                    | -                                  |     |
|                                 | <b>a</b>                         |                      | ē 🖌            | ē                                                                                                    | -                                  |     |
|                                 | COA Options<br>COA Witard        | Lor                  | el Options     | Management Rep<br>Einensial Rep                                                                                                    |                                    |     |
|                                 | Chart Structure                  |                      |                | General Rep                                                                                                    | oorta                              |     |
|                                 | Forex Management                 |                      |                | Report Flag Balar<br>Verifical                                                                                                    |                                    |     |
| e                               |                                  |                      |                |                                                                                                    |                                    |     |
|                                 |                                  |                      |                |                                                                                                    |                                    |     |
|                                 |                                  |                      |                |                                                                                                    |                                    |     |

Slide notes: Next, we choose FOREX again, but this time we use the Debit / Credit / Balance format.

| 🖉 IES Client v8.29 : My IES      |                                                    |                                                                        |                      |                       |
|----------------------------------|----------------------------------------------------|------------------------------------------------------------------------|----------------------|-----------------------|
| Help Subnik Quit Functions Comma | nds                                                |                                                                        |                      |                       |
| <b>→</b> 0 Q                     | Ŷ                                                  | 26 <b>« »</b> 87                                                       |                      | 0 Ø 0                 |
|                                  |                                                    | es to use for General Ledger<br>« Audit Trail Printing                 | _                    |                       |
|                                  | File To Select Ledge                               | ernast                                                                 |                      |                       |
|                                  | Period From <b>JUL 3</b><br>Period To <b>JUL 3</b> |                                                                        |                      |                       |
|                                  | ⊡ 0n<br>⊡ 0n                                       | wpeye Bach Account?<br>It Chi Accts<br>It Zero Movement<br>joal Contre |                      |                       |
|                                  | Transaction Sequence Dota                          | al<br>ar-from-to-fx ACCOUNT RANGE FOREX                                |                      |                       |
|                                  |                                                    | Ext                                                                    | Ned                  |                       |
|                                  |                                                    |                                                                        |                      |                       |
|                                  |                                                    |                                                                        |                      |                       |
| Session Infor Terry is using IES | Application Wizard                                 | 🏠 Fores Account(s) Aurit Treil (ddl)                                   | 5. PMREPEXEC-1FX-008 | O 2010/07/18 10:35:30 |

Slide 24 Slide notes:

| 🗃 IES Client v8.29 : My IES         |                                                                                           |             |
|-------------------------------------|-------------------------------------------------------------------------------------------|-------------|
| Help Subnik Quit Functions Commands |                                                                                           |             |
| e و م                               | • • • • • • • •                                                                           | (š) (v) (X) |
|                                     | Values to use for General Ledger<br>Forex Audit Trail Printing                            |             |
| Peri                                | Dedger-fx-dide<br>Select Dedgermaat<br>alFrom 114<br>FioTo 701 2010 (p 114)               |             |
| Tansastan Ga                        | Newpage Each Account?  Cont Chi Accis  Cont Zero Movement  Logical Contre  auence  normal |             |
|                                     | Est Next                                                                                  |             |
|                                     |                                                                                           |             |
| Session Info Terry is using IES     |                                                                                           |             |
| 🗐 🔛 Application Witzero             | 🚡 Forex Account(s) Audit Trial (adu) 👘 PMREPEXEC-1FX-DOB                                  |             |

Slide 25 Slide notes:

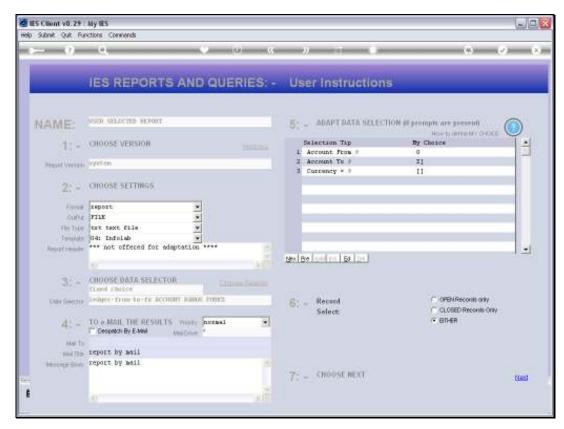

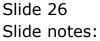

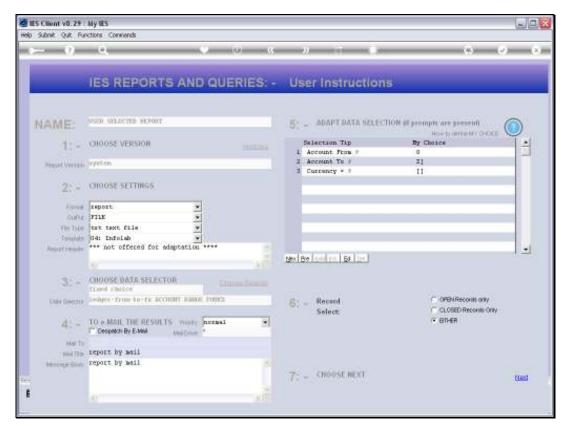

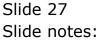

|           |         | v8.29 : 5   |          |                            |                                                                                                    |                     |  |
|-----------|---------|-------------|----------|----------------------------|----------------------------------------------------------------------------------------------------|---------------------|--|
| Help      | Infolab | Connection  | is Logan | Logoff Companion Wizard He | ow do 1 DetaMarts Business Modules Action Focus                                                                                                    | Option Select       |  |
| _         |         | 0           |          | File To Sele<br>Period Fro | Autors to use for General Ledger Forex Audit Trail Printing      Dedger-fx-dcb      Dedger-fx-dcb      Dedgermast      Jul 2010 (p 114)      Dewneer Each Account?      Autors Selecting Records From File LEDOBRMAST |                     |  |
| Sest<br>Ø |         | Terry is us | ing 1E5  | 📰 Application Wilzard      | 🏠 Fores Account(s) Austi Trell(dols)                                                                                                    | 5 PMREPEXEC-1FX.008 |  |

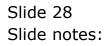

| 🙋 IES Client v0.29 : My IES                                                                                          |                             |
|----------------------------------------------------------------------------------------------------|-----------------------------|
| Help Infolds Connections Logort Companion Witzerd How do I DataMarts Business/Nodules Action Focus Option Select     |                             |
| • • • • • • • • • • • •                                                                                              | 6 Ø 8                       |
| Values to use for General Ledger<br>Forex Audit Trail Printing                                                       |                             |
| File To Select<br>Period From<br>Period From<br>Period From<br>Put 2010 (pp 114)                                     |                             |
| File Executor                                                                                                    |                             |
| Transaction                                                                                                    |                             |
| Une OPEN to open the Pile, or CLOSE to gut this function, or<br>PUBLIER to store the Report in the Report wavehouse. |                             |
|                                                                                                    |                             |
|                                                                                                    |                             |
| Session Infor Terry is using IES                                                                                     |                             |
| Application (Vizerd      Forex Account(s) Audit Trell (doil)      FMREPEXEC-1FX                                      | K-DCB 🚫 2010/07/19 10:35:35 |

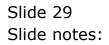

| 📕 T155    | 4038135.TXT - Note     | ipad                             |              |         |            |
|-----------|------------------------|----------------------------------|--------------|---------|------------|
| File Edit | Format View Help       |                                  |              |         |            |
| 1         |                        |                                  |              |         |            |
|           |                        |                                  |              |         |            |
|           |                        | Bunary Hoops Inc.                |              |         |            |
|           |                        | Account Studies : 10101062 - 003 |              |         |            |
|           |                        |                                  |              |         |            |
| 61.1      | RANGACTION LIGTIN      | 6 AT Jul 2010 to Jul 2010 as pr  | inted on 18/ | 07/2010 | Page 00001 |
| Dat.e     | Description            | Do cunsent:                      | Debit.       |         | Palance    |
|           | Balance B/F            |                                  |              |         | 0.00       |
| 19/07/10  | Consultancy            | 10-091                           | 0.00         | 160.00  | -160.00    |
|           |                        | losing Ralance For Jul 2010      |              |         | -160.00    |
|           | 020                    | toring maintee por sui roid      |              |         | -160.00    |
|           |                        |                                  |              |         | -160.00    |
|           |                        |                                  |              |         |            |
|           |                        |                                  |              |         |            |
|           |                        | Dunay Hoops Inc.                 |              |         |            |
|           |                        | Account Number : 1070 - Cash H   | Received     |         |            |
|           |                        |                                  |              |         |            |
| 61.1      | RAMBACTION LIGTIN      | 6 AT Jul 2010 to Jul 2010 as pr  | inted on 10/ | 07/2010 | Page 00002 |
| Date      | Description            | Document                         | Debit.       | Credit  | Palance    |
|           |                        |                                  |              |         |            |
| 19/02/10  | Balance B/F<br>Receipt | 10-082                           | 22.00        | 0.00    | 200.00     |
|           | -                      |                                  |              |         |            |
|           | 03D ********* C        | losing Ralance For Jul 2010      |              |         | 223.00     |
|           |                        |                                  |              |         |            |
|           |                        |                                  |              |         | 223.00     |
|           |                        |                                  |              |         |            |
|           |                        |                                  |              |         |            |
|           |                        |                                  |              |         |            |
|           |                        |                                  |              |         |            |
|           |                        |                                  |              |         |            |
|           |                        |                                  |              |         |            |
|           |                        |                                  |              |         |            |

Slide notes: This format is customizable and the example we see here is already customized, because a number of the columns we saw before are not included now, and the column widths have also been adapted. The DCB style allows us to choose our own preferred format.

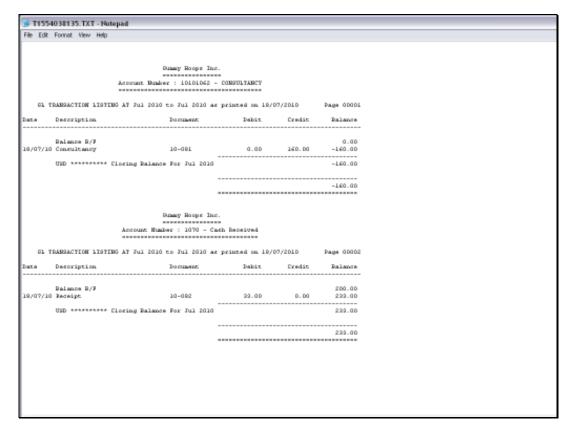

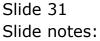

| 🙋 IES Client v8.29 : My II |                                                                                                    |   |
|----------------------------|----------------------------------------------------------------------------------------------------|---|
| Help Subnit Quit Functions |                                                                                                    |   |
|                            | G El Audi TralFornato                                                                                                    |   |
|                            | Please select the format for the audit trail report.  Flease select the format for the audit trail report.  Standard: Did / Dan / Actual Standard: Did / Dan / Actual Standard: Did / Dan / Ac | • |
|                            | laster<br>Maintain OL Accounts Journal Processing Trial Balance Take On<br>Elie Maintanance<br>Enguities                                                                                                    |   |
| C<br>Set                   | hart of Accounts: Custom: Reports: .                                                                                                    |   |

Slide notes: Next, we look at Local Currency Accounts, with the OCA format.

| 🖉 IES Client v8.29 : My IES      |                                                         |                                                                                                    |                   | Z     |
|----------------------------------|---------------------------------------------------------|----------------------------------------------------------------------------------------------------|-------------------|-------|
| Help Subnik Quit Functions Comme |                                                         | 0 « » 1                                                                                                    |                   | 6 Ø 8 |
|                                  | File To Beled<br>Period From<br>Period To<br>Print Size | Values to use for Ledger Audit T<br>Ledger<br>Ledgernast<br>Jul 2010 (p 114)<br>Jul 2010 (p 114)<br>A4<br>Monyage Ench Account?<br>Cont Cost Accto<br>Cost Cost Accto<br>Cost Cost Accto<br>Cost Cost Accto |                   |       |
| Session Infor Terry is using IES | Application Witzard                                     | 🏠 Ledger Account(s) Austi Trai                                                                                                    | 5. PWREPEXEC-1-CS |       |

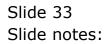

| 🖉 IES Client v8.29 : My IES         |                                                                                     |                                    |
|-------------------------------------|-------------------------------------------------------------------------------------|------------------------------------|
| Help Subnik Quik Functions Commands |                                                                                     |                                    |
| • Ø Q. •                            | 0 « » It I                                                                          | i († 🖉 X                           |
|                                     |                                                                                     | 107 -                              |
|                                     | Ledger<br>Ledgernast                                                                |                                    |
| Period To<br>Print Size             | Jul 2010 (p 114)                                                                    |                                    |
|                                     | Hewyinge Ench Account?     Onit Chi Accts     Onit Zero Movement     Logicel Contre |                                    |
| Trans Sequence<br>Data Selector     | normal<br>Ledger-from-to ACCOUNT RANGE                                              |                                    |
|                                     | EXI NEXI                                                                            |                                    |
|                                     |                                                                                     |                                    |
|                                     |                                                                                     |                                    |
|                                     |                                                                                     |                                    |
| Session Info Terry is using IES     |                                                                                     |                                    |
| 🗐 🚍 Application Witzard             | 🏠 Ledger Account(s) Audit Treil 🤹 🥵                                                 | #EPEXEC-1-CS 🚫 2010/07/18 10:38:10 |

Slide 34 Slide notes:

| BIES Client v8.29 : My IES<br>Help Subnik Quit Functions Comma | a de                                                     |                                                                                                    |                   | X                     |
|----------------------------------------------------------------|----------------------------------------------------------|----------------------------------------------------------------------------------------------------|-------------------|-----------------------|
|                                                                |                                                          |                                                                                                    |                   | 0 V X                 |
|                                                                | File To Select<br>Period From<br>Period To<br>Print Size | Values to use for Ledger Audit T<br>Ledger<br>Ledgermast<br>Jul 2010 (p 114)<br>Jul 2010 (p 114)<br>Ad<br>tude<br>V Cont CorAcoto<br>V Cort CorAcoto<br>V Cort CorAcoto<br>V Cort CorAcoto |                   |                       |
| Session Infor Terry is using IES                               | Application Witzard                                      | 🏠 Ledger Account(s) Audit Trai                                                                                                    | C. PMREPEXEC-1-CS | S 2010/07/18 10:38:12 |

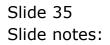

| 🖉 IES Client v8.29 : My IES         |                                          |                   |       |
|-------------------------------------|------------------------------------------|-------------------|-------|
| Help Subnik Quik Functions Commands |                                          |                   |       |
|                                     | 0 <b>« »</b> IT                          |                   | 0 Ø 8 |
|                                     | Values to use for Ledger Audit Tra       | ill Printing: -   |       |
| File To Select                      | Ledger<br>Ledgernast                     |                   |       |
| Period To                           | Jul 2010 (p 114)<br>Jul 2010 (p 114)     |                   |       |
| Print Star                          |                                          | -                 |       |
|                                     | Newpage Ench Account?     Onit Chi Accts |                   |       |
|                                     | Onit Zero Movement     Logicel Contre    |                   |       |
| Trans Sequence                      | normal<br>ledger-from-to ACCOUNT PANGE   |                   |       |
| Line Selector                       |                                          |                   |       |
|                                     | EMI                                      | NEXT              |       |
|                                     |                                          |                   |       |
|                                     |                                          |                   |       |
|                                     |                                          |                   |       |
|                                     |                                          |                   |       |
| Session Infor Terry is using IES    |                                          |                   |       |
| Application Witard                  | 🏠 Ledger Account(s) Audit Trail          | 5. FMREPEXEC-1-CS |       |
|                                     |                                          |                   |       |

Slide 36 Slide notes:

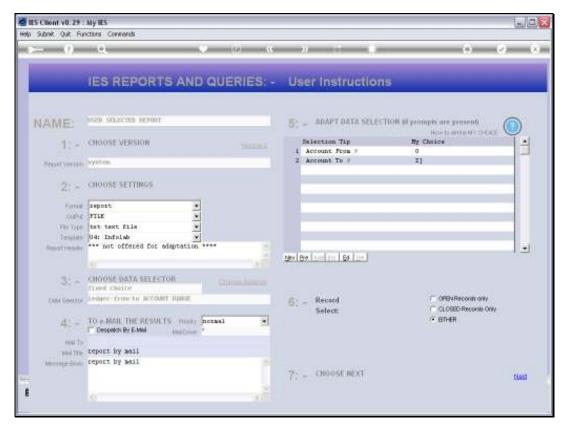

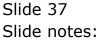

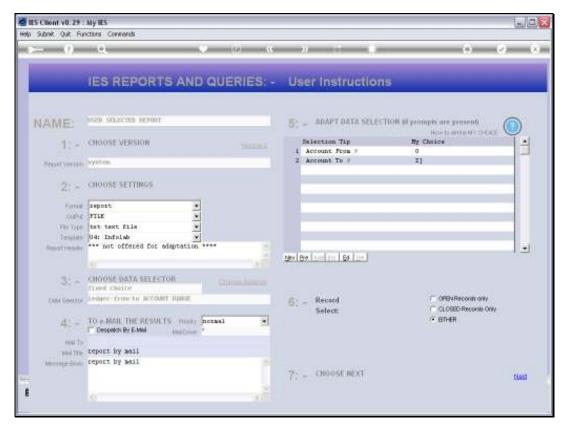

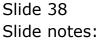

| 🔮 IES Client v8.29 : My IES                                                |                                               |                |                     |
|----------------------------------------------------------------------------|-----------------------------------------------|----------------|---------------------|
| Help Infolab Connections Logon Logoff Companion Wilzerd Howidol De         | ItaMarts Business Modules Action Focus Option |                |                     |
| File To Select<br>Period From<br>Period To<br>Print Size<br>Trans Sequence |                                               | ting; -        |                     |
| Session Infor Terry is using IES                                           | 🊡 Ledger Account(s) Austi Trai                | RMREFEXEC.1.45 | 2010/07/18 10:38:17 |

Slide 39 Slide notes:

| ES Client v8.29 : My IES             | Local Companion Wittend How do 1                                                               | DataMarts Business Modules Action Focu                                                              | < Online Select                            |                       |
|--------------------------------------|------------------------------------------------------------------------------------------------|----------------------------------------------------------------------------------------------------|--------------------------------------------|-----------------------|
| <u>به ور مر</u>                      | •                                                                                              | 0 <b>« »</b> it                                                                                     | _                                          | 0 V 0                 |
|                                      | Selection Dialog                                                                               |                                                                                                    |                                            | ×                     |
|                                      | Potential Long Report                                                                          |                                                                                                    |                                            |                       |
|                                      | The current report has selected more th<br>accepted data selection rules in excess<br>abandon. | an 50 accounts for printing. In case you have in<br>of what you walky want, this is you opportunity | odvetenly Proceed<br>to proceed or Abandon | 3                     |
|                                      |                                                                                                | EXT                                                                                                 | NEXT                                       |                       |
|                                      |                                                                                                |                                                                                                    |                                            |                       |
|                                      |                                                                                                |                                                                                                    |                                            |                       |
|                                      |                                                                                                |                                                                                                    |                                            |                       |
|                                      |                                                                                                |                                                                                                    |                                            |                       |
| Constant Infort Tomas la unite o III |                                                                                                |                                                                                                    |                                            |                       |
| Session Infor Terry is using IES     | Application Witzerd                                                                            | b Ledger Account(s) Aust Trei                                                                       | 5. FMREPEXEC-1-03                          | O 2010/07/18 10:38:18 |

Slide 40 Slide notes:

| 🙋 IES Client v8. 29 : My IES                    |                                                                                                    |                                 |
|-------------------------------------------------|----------------------------------------------------------------------------------------------------|---------------------------------|
| Help Infolab Connections Logan Logoff Companian | Azard How do 1 DataMarts Business Nodules Action Focus Option Select                                                                                                    |                                 |
|                                                 | Acard How dol Detaillerts Business Modules Action Focus Option Select  Values to use for Ledger Audit Trail Printing:  File To Select  File To Select  File To Select  Period From Jul 2010 (p 114)  Period To Jul 2010 (p 114)  Period To Jul 2010 (p 114)  Period To Jul 2010 (p 114)  Period To Jul 2010 (p 114)  Period To Tablems  Vil27.0.01/Bridge/T 1554038177.1XT |                                 |
| Session Infly Terry is using IES                | Open Close Publish<br>Use CPEN to open the Pile, or CLOSE to guil this function, or<br>PUBLISH to store the Report in the Report wavefocuse.                                                                                                    | -                               |
| Application V                                   | Izard 🚡 Ledger Account(s) Audit Tred 📇 FWREPE                                                                                                    | EXEC-1-OS 🙆 2010/07/18 10:39.21 |

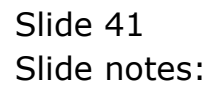

| 🙋 IES Client v8. 29 : My IES                    |                                                                                                    |                         |
|-------------------------------------------------|----------------------------------------------------------------------------------------------------|-------------------------|
| Help Infolab Connections Logon Logoff Companion | Wizard How do ] DataMarts Business Nodules Action Focus Option Select                                                                                                    |                         |
| <b>≎ 0</b> Q                                    | Co      Co      C | 0 <b>0</b> 0            |
|                                                 | Period From Jul 2010 (p 114)<br>Period To Jul 2010 (p 114)<br>Print Ster PLde   Interrupting Each Account?<br>Ond Onl Acots<br>Onl Zero Movement<br>File Executor                                                                                                    |                         |
|                                                 | File Executor  FileNens  V1270.0.11EnidgeN11554038177.TXT  Open Close Publish Use OPEN to open the Pile, or CLOSE to quilithis function, or PUBLISH to store the Report in the Report warehouse.                                                                                                    |                         |
| Session Infor Terry is using IES                | Nitzend 🏠 Ledger Account(s) Audit Trial 🚓 PAREPEXEC-1-03                                                                                                    | S 🚫 2010/07/18 10:38:21 |

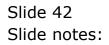

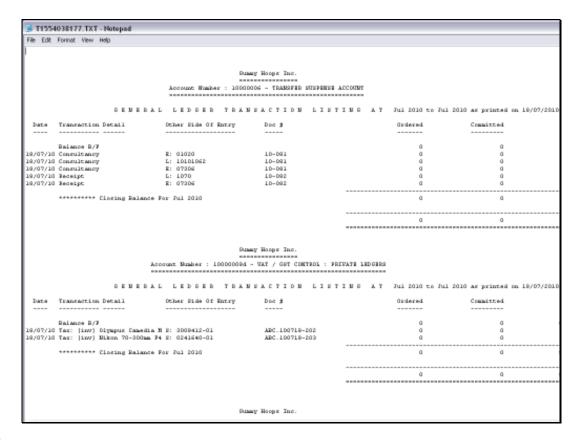

## Slide 43

Slide notes: And it works and looks like the 1st OCA format Report we produced, except that the Accounts included this time are Local Accounts.

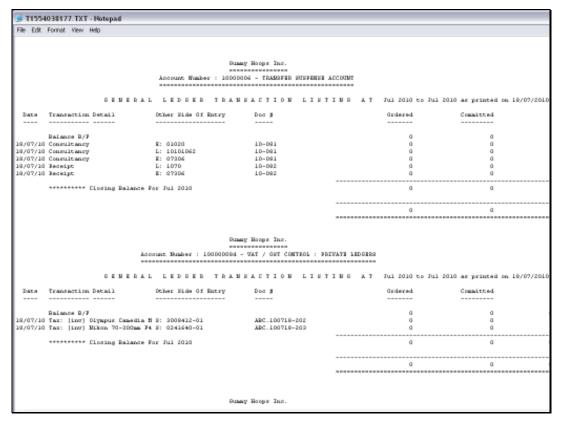

Slide 44 Slide notes: Slide 45 Slide notes:

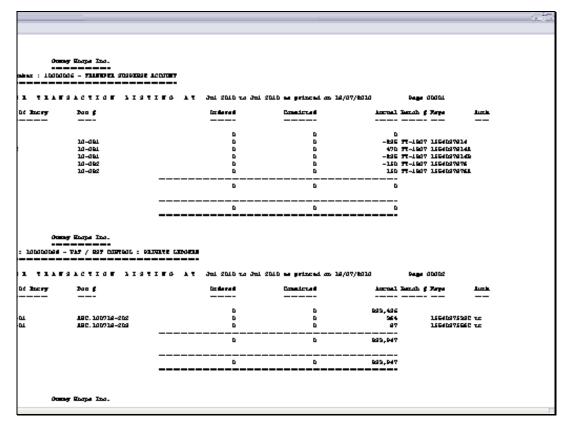

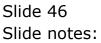

| 🙋 IES Client v0.29 : My II |                                                                                                    |                  |
|----------------------------|----------------------------------------------------------------------------------------------------|------------------|
| Help Subnik Quit Functions |                                                                                                    |                  |
| () ()                      | Q • 0 • • • • • • • • •                                                                                                    | ) (X)            |
| c                          | EI Audi TralFormate                                                                                                    |                  |
| -                          | Please select the format for the audit instrument.  Please select the format for the audit instrument.  Standard: Dabit / Davit / Balance Forme: Dabit / Cont / Actual Forme: Dabit / Cont / Actual Forme: Dabit / Cont / Cont / Actual Forme: Dabit / Cont / Cont / Actual Forme: Dabit / Cont / Cont / Cont / Cont / Cont / Cont / Cont / Con | 5<br>5<br>5<br>5 |
|                            | Maintain OL Accounts Journal Processing Trial Balance Take On<br>Elle Maintanance<br>Ensuities                                                                                                    |                  |
| с<br>5еі<br><b>Г</b>       | hart of Accounts: Custom: Reports .<br>COA Options<br>COA Options<br>COA Vitized<br>COA Vitized<br>COA Vitized<br>Coa Vitized<br>Chart Structure<br>Exercit Management<br>Chart Structure<br><u>Chart Structure</u><br><u>Chart Structure</u><br><u>Chart Structure</u><br><u>Verifications</u>                                                                                                    |                  |

## Slide 47

Slide notes: And of course, there is also a DCB format available for Local Accounts.

| 🐱 IES Client v0. 29 : My IES        |                                                                                                    |                                    |
|-------------------------------------|----------------------------------------------------------------------------------------------------|------------------------------------|
| Help Subnik Quik Functions Commends |                                                                                                    |                                    |
| ه 9 Q ♦                             | 0 « » it 🕷                                                                                                    | 6                                  |
| Period From                         | Values to use for Ledger Audit Trail Printing<br>Ledger-ddb<br>Jedgernast<br>Jul 2010 (p. 114)<br>Jul 2010 (p. 114) |                                    |
| Trans Sequence                      | Hewpage Each Account?  Cont Chi Accts  Cont Zero Movement  Logical Contra  normal  Ledger-from-to ACOUNT FAMOE      |                                    |
|                                     | EMI NEXI                                                                                                    |                                    |
|                                     |                                                                                                    |                                    |
| Session Infor Terry is using IES    |                                                                                                    |                                    |
| Application (Mzand                  | 🚡 Ledger Account(s) Austi Trail 🛛 🖏 FMR                                                                             | EPEXEC-1-DCB 🚫 2010/07/18 10:37.06 |

Slide 48 Slide notes:

| 🙋 IES Client v8.29 : My IES         |                                                                                                    |                                 |
|-------------------------------------|----------------------------------------------------------------------------------------------------|---------------------------------|
| Help Subnik Quit Functions Commands |                                                                                                    |                                 |
| ♦ 0, ♦                              | 0 « » It u                                                                                                    | G Ø 8                           |
| File To Select.<br>Period From      | Values to use for Ledger Audit Trail Printing: -<br>Ledger-ddb<br>Ledgernast<br>114<br>Jul 2010 (p. 114)         |                                 |
| Trans Sequence                      | Newpage Ench Account?  Cont Chi Accts  Cont Zero Movement  Logicel Contra  notanal  Ledget=from-to ACCOUNT RAMOE |                                 |
| Units 5503.04                       | ENT NEXT                                                                                                    |                                 |
|                                     |                                                                                                    |                                 |
| Session Infor Terry is using IES    |                                                                                                    |                                 |
| Session Trior Ferry is Using U.S    | 🚡 Ledger Account(s) Austi Trol 👘 📇 FMREPE                                                                        | 36C-1-DCB 🙆 2010/07/18 10:37.07 |

Slide 49 Slide notes:

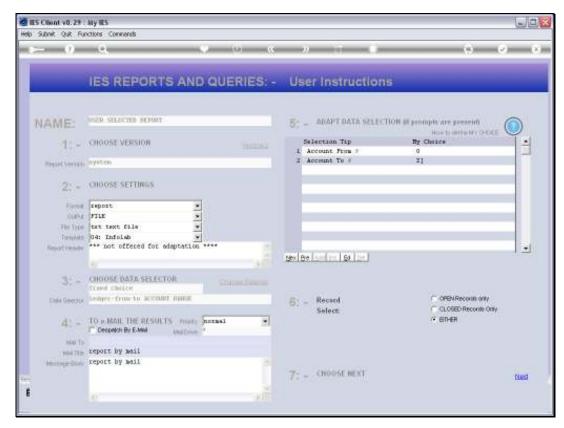

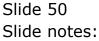

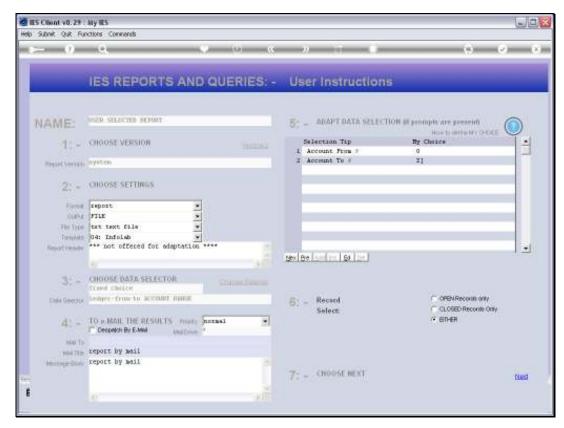

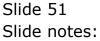

| en ile | S Client | v8.29 : My  | IES   |        |           |        |          |           |                 |              |               |  |  |
|--------|----------|-------------|-------|--------|-----------|--------|----------|-----------|-----------------|--------------|---------------|--|--|
| Help   | 3nfolab  | Connections | Logan | Logoff | Conpanion | Wizard | How do 3 | DetaMerts | Business Nodule | Action Focus | Option Select |  |  |
|        |          |             |       |        |           |        |          |           |                 |              |               |  |  |
|        |          |             |       |        |           |        |          |           |                 |              |               |  |  |
|        |          |             |       |        |           |        |          |           |                 |              |               |  |  |
|        |          |             |       |        |           |        |          |           |                 |              |               |  |  |
|        |          |             |       |        |           |        |          |           |                 |              |               |  |  |
|        |          |             |       |        |           |        |          |           |                 |              |               |  |  |
|        |          |             |       |        |           |        |          |           |                 |              |               |  |  |
|        |          |             |       |        |           |        |          |           |                 |              |               |  |  |
|        |          |             |       |        |           |        |          |           |                 |              |               |  |  |
|        |          |             |       |        |           |        |          |           |                 |              |               |  |  |
|        |          |             |       |        |           |        |          |           |                 |              |               |  |  |
|        |          |             |       |        |           |        |          |           |                 |              |               |  |  |
|        |          |             |       |        |           |        |          |           |                 |              |               |  |  |
|        |          |             |       |        |           |        |          |           |                 |              |               |  |  |
|        |          |             |       |        |           |        |          |           |                 |              |               |  |  |
|        |          |             |       |        |           |        |          |           |                 |              |               |  |  |
|        |          |             |       |        |           |        |          |           |                 |              |               |  |  |
|        |          |             |       |        |           |        |          |           |                 |              |               |  |  |
|        |          |             |       |        |           |        |          |           |                 |              |               |  |  |
|        |          |             |       |        |           |        |          |           |                 |              |               |  |  |
|        |          |             |       |        |           |        |          |           |                 |              |               |  |  |
|        |          |             |       |        |           |        |          |           |                 |              |               |  |  |
|        |          |             |       |        |           |        |          |           |                 |              |               |  |  |
|        |          |             |       |        |           |        |          |           |                 |              |               |  |  |
|        |          |             |       |        |           |        |          |           |                 |              |               |  |  |
|        |          |             |       |        |           |        |          |           |                 |              |               |  |  |
|        |          |             |       |        |           |        |          |           |                 |              |               |  |  |
|        |          |             |       |        |           |        |          |           |                 |              |               |  |  |
|        |          |             |       |        |           |        |          |           |                 |              |               |  |  |
|        |          |             |       |        |           |        |          |           |                 |              |               |  |  |
|        |          |             |       |        |           |        |          |           |                 |              |               |  |  |
|        |          |             |       |        |           |        |          |           |                 |              |               |  |  |
|        |          |             |       |        |           |        |          |           |                 |              |               |  |  |
|        |          |             |       |        |           |        |          |           |                 |              |               |  |  |
|        |          |             |       |        |           |        |          |           |                 |              |               |  |  |
|        |          |             |       |        |           |        |          |           |                 |              |               |  |  |
|        |          |             |       |        |           |        |          |           |                 |              |               |  |  |
|        |          |             |       |        |           |        |          |           |                 |              |               |  |  |
|        |          |             |       |        |           |        |          |           |                 |              |               |  |  |
|        |          |             |       |        |           |        |          |           |                 |              |               |  |  |
|        |          |             |       |        |           |        |          |           |                 |              |               |  |  |
|        |          |             |       |        |           |        |          |           |                 |              |               |  |  |

Slide 52 Slide notes:

| Selection Dialog                                                                                                    |                    | X |  |
|----------------------------------------------------------------------------------------------------|--------------------|---|--|
| Potential Long Report                                                                                                    |                    |   |  |
| The outrent report has selected more than 50 accounts for printing. In case you have inadvestenily<br>accopted data taken to relact in secars of what you wally want, this is your opportunity to proceed or<br>abandow. | Proceed<br>Abandon | : |  |
|                                                                                                    |                    |   |  |
|                                                                                                    |                    |   |  |
|                                                                                                    |                    |   |  |
|                                                                                                    |                    |   |  |

Slide 53 Slide notes:

|      |         | v8.29 : My  |            |              |                 |                              |                                               |                                      |                  |  |  |
|------|---------|-------------|------------|--------------|-----------------|------------------------------|-----------------------------------------------|--------------------------------------|------------------|--|--|
| Help | 3nfolab | Connections | Logan Loga | ff Companion | Wizard How do I | DetaMarts                    | Business Modules                              | Action Focus                         | Option Select    |  |  |
|      |         |             |            |              |                 |                              |                                               |                                      |                  |  |  |
|      |         |             |            |              |                 |                              |                                               |                                      |                  |  |  |
|      |         |             |            |              |                 |                              |                                               |                                      |                  |  |  |
|      |         |             |            |              |                 |                              |                                               |                                      |                  |  |  |
|      |         |             |            |              | File Execut     | 01                           |                                               |                                      |                  |  |  |
|      |         |             |            |              |                 | Name<br>127.0.0.1\Bvid       | dge/11554038231.1                             | XI                                   | _                |  |  |
|      |         |             |            |              |                 | Open                         | Close                                         |                                      | Publish          |  |  |
|      |         |             |            |              | Line<br>PLI     | OPEN to ope<br>LEPI to store | in the Pile, or CLOS<br>a the Report in the R | E to quit this fur<br>isport warehou | ction, or<br>18. |  |  |
|      |         |             |            |              |                 |                              |                                               |                                      |                  |  |  |
|      |         |             |            |              |                 |                              |                                               |                                      |                  |  |  |
|      |         |             |            |              |                 |                              |                                               |                                      |                  |  |  |
|      |         |             |            |              |                 |                              |                                               |                                      |                  |  |  |

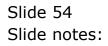

| 🖉 IES C | Client | v8.29 | My IES |        |           |       |                 |                                    |                                                                        |              |                       |  |  |
|---------|--------|-------|--------|--------|-----------|-------|-----------------|------------------------------------|------------------------------------------------------------------------|--------------|-----------------------|--|--|
|         |        |       |        | Logoff | Companion | Weard | How do I        | DetaMarts                          | Business Nodule                                                        | Action Focus | Option Select         |  |  |
|         |        |       |        |        |           |       | e Execut<br>Fis | or<br>Name<br>127/0.01\Bri<br>Open | dge/11554038221<br>Close<br>enthe File, or CLOS<br>whe Report in the I | TXT          | Publish<br>votion, or |  |  |

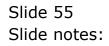

| 📑 T1554038231.TXT - Notepad                                                       |                            |                 |                   |                       |
|-----------------------------------------------------------------------------------|----------------------------|-----------------|-------------------|-----------------------|
| File Edit Format View Help                                                        |                            |                 |                   |                       |
| GL TRABBACTION LIGITING AT :<br>Date Description.                                 | Dunmy Hoops Inc.<br>       |                 | 77/2010<br>Credit | Page 00001<br>Falance |
| Balance B/F                                                                       |                            |                 |                   | 0.00                  |
| 19/07/10 Consultancy                                                              | 10-081                     | 0.00            |                   | -225.00               |
| 19/07/10 Consultancy                                                              | 10-081                     | 470.00          | D. D0             | 225.00                |
| 19/07/10 Consultancy                                                              | 10-081                     | 0.00            | 235.00<br>150.00  | 0.00                  |
| 19/07/10 Receipt                                                                  | 10-092                     |                 |                   | -150.00               |
| 19/07/10 Receipt                                                                  | 10-092                     | 150.00          | 0.00              | 0.00                  |
| ********* Closing Ra                                                              |                            |                 |                   | 0.00                  |
|                                                                                   | Gunnay Hoops Inc.          |                 |                   | 0.00                  |
|                                                                                   | 100000084 - VAT / GFT CO   |                 |                   |                       |
| 61 TRANSACTION LISTING AT                                                         | Jul 2010 to Jul 2010 as po | cinted on 19/0  | 7/2010            | Page 00002            |
| Date Description                                                                  | Document                   | Debit.          | Credit            | Palance               |
| Balance 8/7<br>19/07/10 Tax: [inv] Diyapus Can<br>19/07/10 Tax: [inv] Mikon 70-3) | 00mm 74-5 ABC.100719-2     | 262.64<br>97.29 | D. D0             |                       |
| ********** Closing Pa                                                             | lance For Jul 2010         |                 |                   | 993,946.52            |
|                                                                                   |                            |                 |                   |                       |
|                                                                                   |                            |                 |                   | 993,946.52            |
|                                                                                   | Summy Hoops Inc.           |                 |                   |                       |

## Slide 56

Slide notes: Once again, we see the effect of the locally customized DCB format.

| City 17/4 | 4038231.TXT - Notepad<br>Fornat, View Help |                           |               |            |            |  |
|-----------|--------------------------------------------|---------------------------|---------------|------------|------------|--|
| FRO EDR   | Formal Haw Hap                             |                           |               |            |            |  |
|           |                                            |                           |               |            |            |  |
|           |                                            | Dummy Hoops Inc.          |               |            |            |  |
|           |                                            | Minny Moope Inc.          |               |            |            |  |
|           |                                            | ser : 10000006 - TRAMSFER |               |            |            |  |
|           |                                            |                           |               |            |            |  |
| 61.1      | TRANSACTION LISTING AT 3                   | Nul 2010 to Jul 2010 as p | rinted on 18/ | 07/2010    | Page 00001 |  |
| Date      | Description                                | Do cuneme.                | Debit.        | Credit     | Falance    |  |
|           |                                            |                           |               |            |            |  |
| 19/07/14  | Balance B/F<br>Consultancy                 | 10-081                    | 0.00          | 235.00     | 0.00       |  |
|           | G Consultancy                              | 10-021                    | 470.00        | D. DQ      | 225.00     |  |
|           | Consultancy                                | 10-081                    | 0.00          | 235.00     | 0.00       |  |
|           | 0 Receipt                                  | 10-092                    |               | 150.00     | -150.00    |  |
|           | 0 Receipt                                  | 10-092                    | 150.00        | D. D0      | 0.00       |  |
|           | -                                          |                           |               |            |            |  |
|           | ********** Closing Bal                     | ance For Jul 2010         |               |            | 0.00       |  |
|           |                                            |                           |               |            |            |  |
|           |                                            |                           |               |            | 0.00       |  |
|           |                                            |                           |               |            |            |  |
|           |                                            | Dunay Hoops Inc.          |               |            |            |  |
|           | Account Musher :                           | 100000084 - VAT / GHT CO  | NTROL : PRIFA | TE LEDGERS |            |  |
|           |                                            |                           |               |            |            |  |
| 61.1      | TRANSACTION LISTING AT 3                   | lul 2010 to Jul 2010 as p | rinted on 10/ | 07/2010    | Page 00002 |  |
| Date      | Description                                | Do cunerat.               | Debit.        | Credit     | Palance    |  |
|           | Balance B/F                                |                           |               |            | 993,495.60 |  |
| 19/07/34  |                                            | edia Mag ABC.100719-2     | 262.64        | 0.00       | 993,959.24 |  |
|           |                                            | 0mm 74-5 ABC.100719-2     | 87.28         |            | 993,946.52 |  |
|           |                                            |                           |               |            |            |  |
|           | ********* Closing Pal                      |                           |               |            | 993,946.52 |  |
|           |                                            |                           |               |            | 993,946.52 |  |
|           |                                            |                           |               |            |            |  |
|           |                                            |                           |               |            |            |  |
|           |                                            | Dinary Hoops Inc.         |               |            |            |  |

Slide 57 Slide notes: